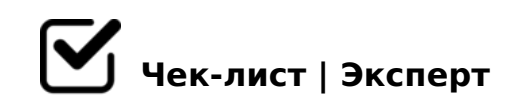

# **Чек-лист по созданию презентаций**

Этот чек-чист поисывает мой алгоритм создания презентаций. Да, я создаю все презентации в канве. Там очень удобно. ВПН в помощь)))

### **Начало работы в CANVA**

Включить или установить расширение в браузере VPN

Открыть вкладку "Презентация" среди разделов *Можно также ввести слово "презентация" в строке поиска.\Я предпочитаю размер 16:9. После выбора дизайна откроется новое окно.*

## **Выбор дизайна**

На панели слева есть вкладка "Шаблоны" *Нужно открыть вкладку шаблоны. Там находятся уже готовые дизайнерские решения. Существует много вариантов, нужно просто выбрать один из них. Для удобства все дизайны рассортированы по категориям.*

Нажать на страницу шаблона *Откроется список нескольких слайдов. Нужно выбрать понравившийся и щелкнуть на него. Этот слайд откроется на вашем макете.*

#### **Наполнение шаблона информацией**

Заменяем текст шаблона на нужный нам *Текст презентации отличается от текста выступления. Обычно, я делаю выравнивание*  (  $@8DB, @07<5@82K@02=820=852ABE A;0940E >48=0:>2>5.$ 

 $\Box$  5 < = > 3 > @ 540: B8 @ C 5 < H 0 1 : > = AB02;O5< =C6=K5 D>B>, M;5<5=BK, 3@0D8:C 8 B.4.

 $! > E$  @ 0 = 5 = 8 5 ? @ 5 7 5 = B 0 F 8 8

 $\Box$  5 = 0.5 < = 0.7 2.0 = 8.5

25@E=59 AB@>:5 AB@0=8FK 5ABL =0720=85 (>1KG=> 02B><0B8G5A:8  $H01$ ;  $> = 0$ ).  $0 < 5 = 05 < 53 > 0 = 0 = 06 = 5.$ 

#### $\Box$  !:0G8205< ?@575=B0F8N

"0< 65 345 = 0720 = 85 5ABL := > ?:0 ! ' ",. 068 < 05 < = 0 = 55. B8?5 D09; D>@<0B PDF. 068<05< !'",. @575=B0F8O C;5B05B 2 03@C7:8.

 $>$ A;5 B $>$ 3 $>$  :0: 2A5 ?@ $>$ 25@N ?> G5:-;8ABC, =C6=> A5ABL "=0 4 $>$ @ $>$ 6 ?>A845BL ?0@C <8=CB. >2>@OB MB> E>@>H0O ?@8<5B0))).

!>740=> A ?><>ILN >=;09= A5@28A0 '5:-;8AtBpls://Achso@MBists.expert

[:0: MB> C1@](https://checklists.expert/page/help#white-label)0BL?